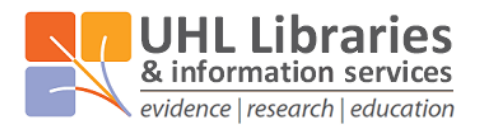

## **How to set up the BMJ Best Practice app on your Apple or Android mobile device**

Download the "BMJ Best Practice" app to your Apple or Android device.

To log in to this app, you cannot use your Athens account. You need to have a BMJ Best Practice account. To get one of these:

Go to [bestpractice.bmj.com,](http://vsea.xuhl-tr.nhs.uk:32224/?dmVyPTEuMDAxJiYwZDBkYWNhNGI3NDA2MmY0Mj01REFERTFENl83NDU1OV82Njk4XzEmJjBkYWNmMmYwZmE4NzJlNz0xMjIzJiZ1cmw9aHR0cCUzQSUyRiUyRmVtYWlscyUyRWJtaiUyRWNvbSUyRmMlMkYxM1ZrZlZ4QzBqMEc0aTQ0cWxFalEwVWY4eGo=) click on 'Login', then click on the 'Access through your institution' button. Search for 'NHS in England' and log in with your NHS Athens account.

If a window like the one opposite appears, fill in the form to create your BMJ Best Practice account.

If this window does not appear, click on 'Create account' on the top, right-hand corner of the screen. Fill in the form that appears to create your own personal account.

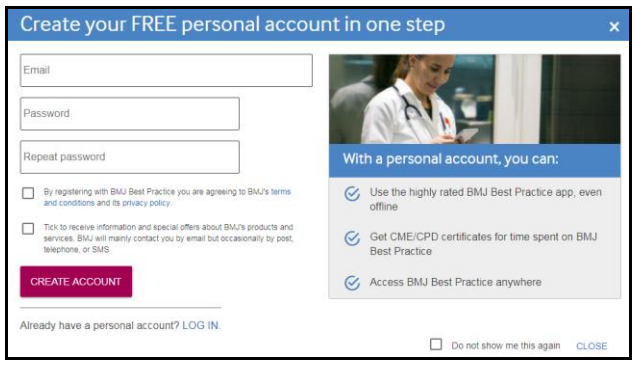

When creating your account, you can use either a work or a personal email account. Either are OK.

You can then use the account details (email and password) that you have just set up to log into the BMJ Best Practice app.

The app will then download the content to your device so it will take up a lot of space (42MB on Android devices and 77MB on Apple devices) and it will be a few minutes before you can use the app for the first time. The time taken will depend upon how good your WiFi connection is.

As content is downloaded to the device, the app can be used even when there is no internet connection. However it may be that regular updates to content are done which may affect usage of the app while updates are done.

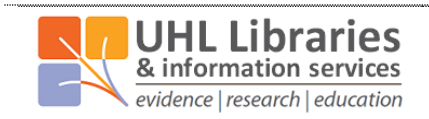

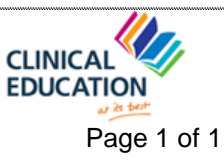

**University Hospitals of Leicester NHS Trust**